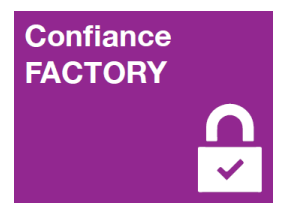

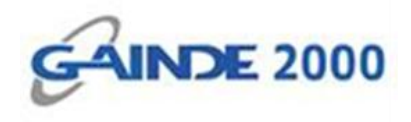

# **GUIDE UTILISATEUR**

# **Installation du pilote CardOS**

1, Allées Thierno Saïdou Nourou TALL , Point E Immeuble ORBUS Dakar, Sénégal BP 6856 Dakar Etoile

Tel (+221) 33 859 39 99 Fax (+221) 33 824 17 24

**Www.confiancefactory.com** 

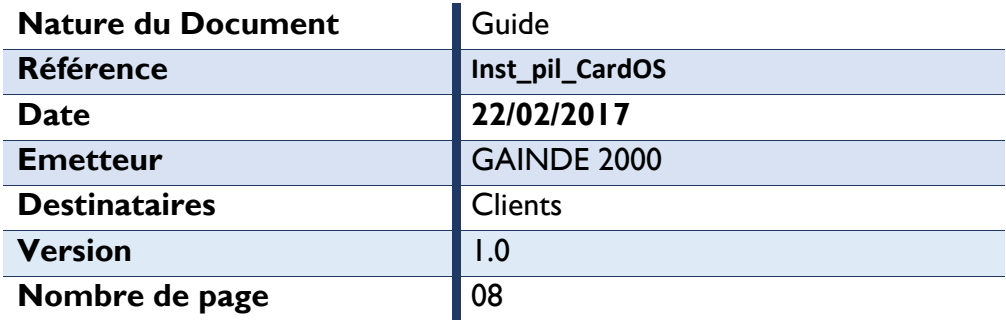

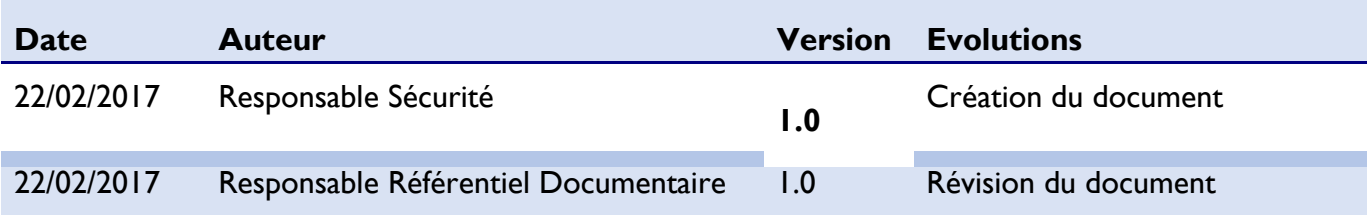

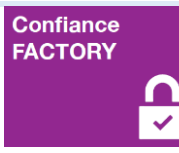

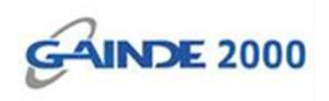

## **1. Introduction**

Ce document décrit la procédure d'installation du pilote (middleware) **CardOS** sur un poste de travail sous Windows.

### **Prérequis :**

- Système d'Exploitation Windows version 32 bits ou 64 bits ;
- Préparer vous au redémarrage d'ordinateur après installation.
- **2. Début opérations**
- $\checkmark$  Choisir la version du logiciel adaptée au système d'exploitation Windows : 32 bits ou 64 bits et faire un double clic.

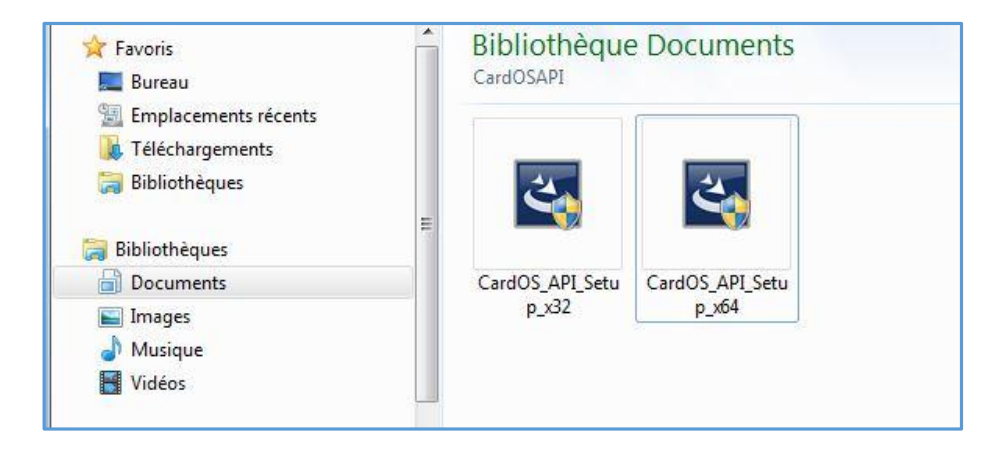

Faire un clic sur *Oui*

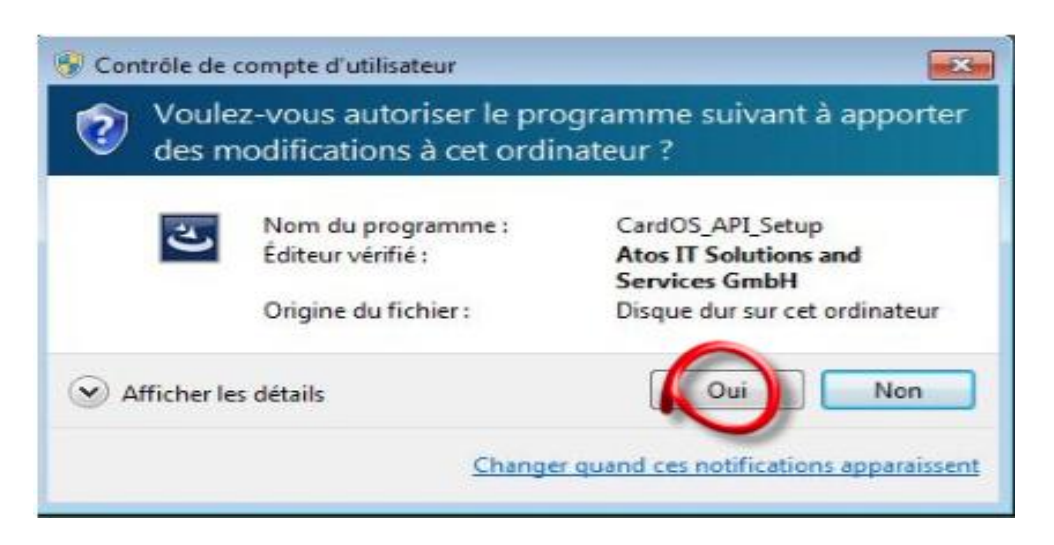

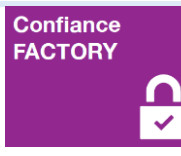

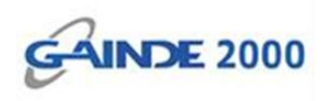

 $\checkmark$  Attendre un moment

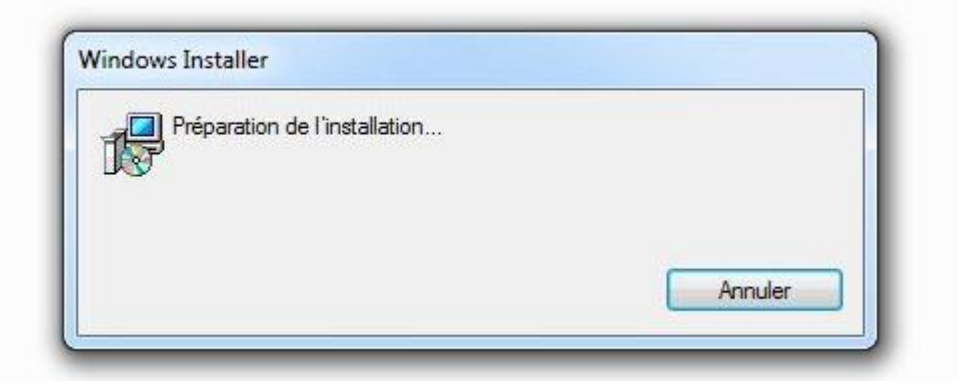

Cliquer sur *Suivant*

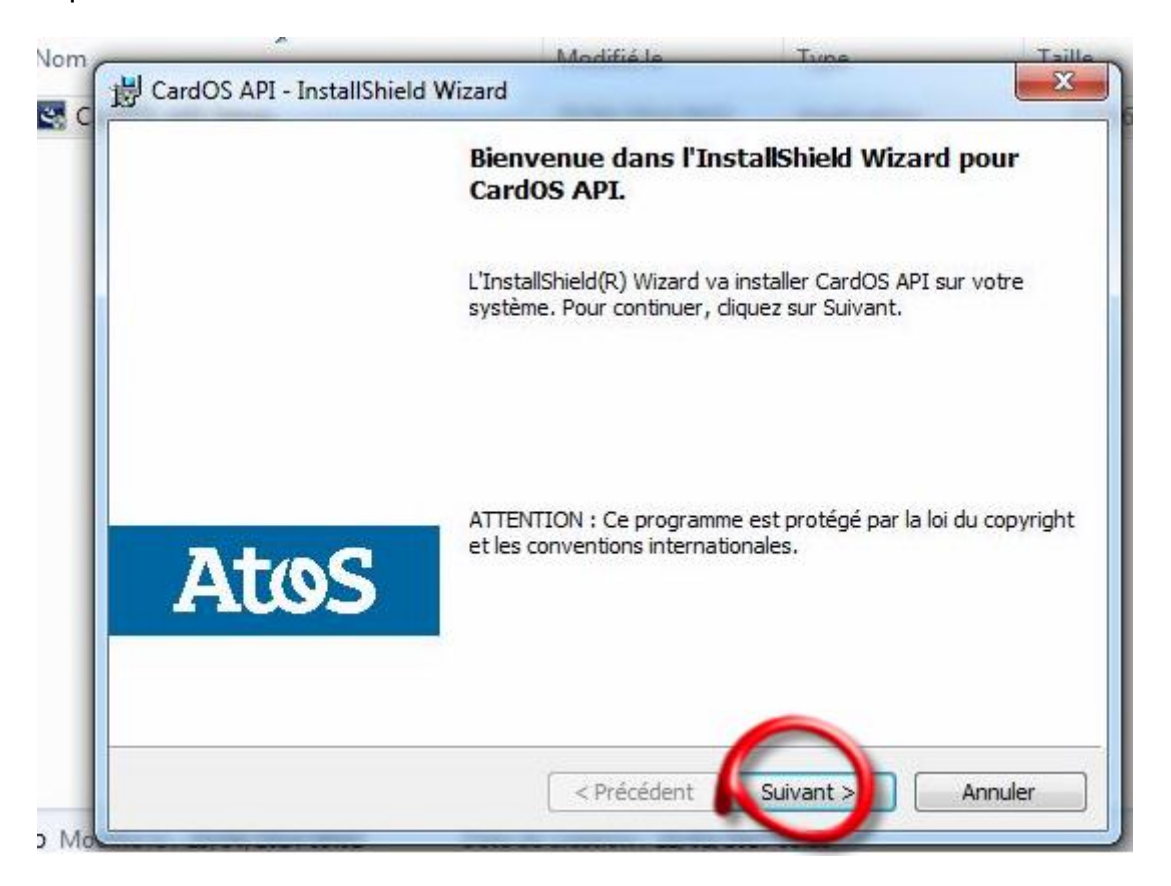

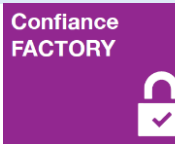

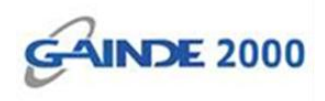

Cocher « J'accepte les termes de ce contrat de licence » et cliquer sur *Suivant*

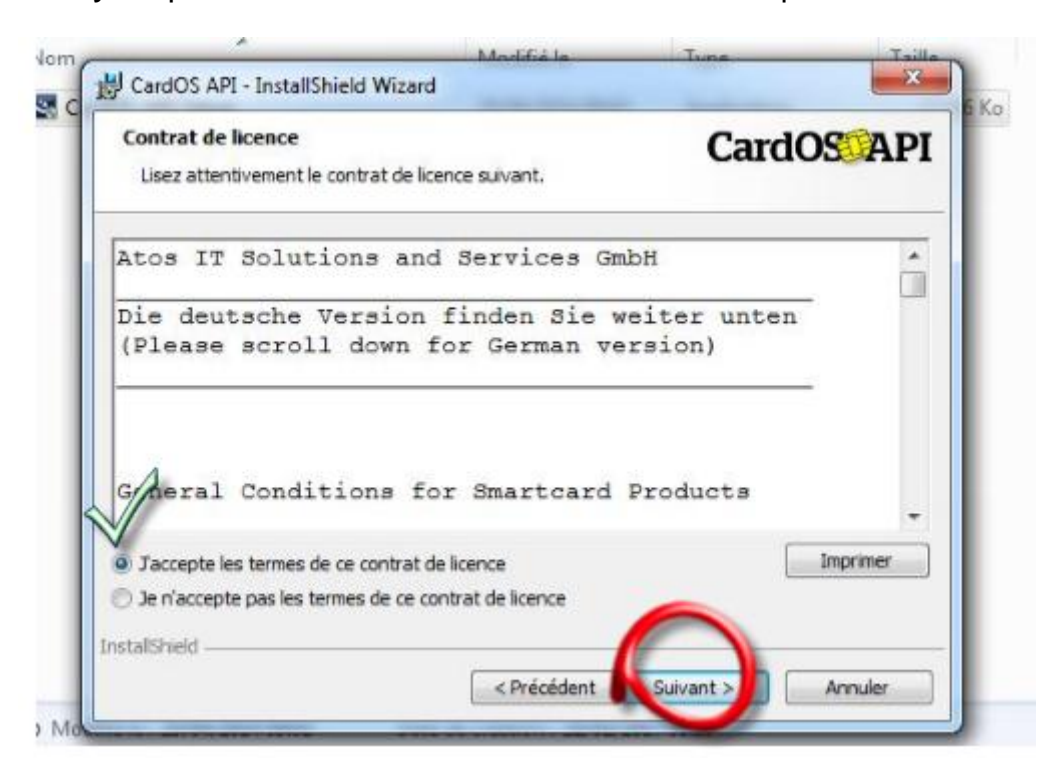

Cocher « Installation standard » puis cliquer sur *Suivant*

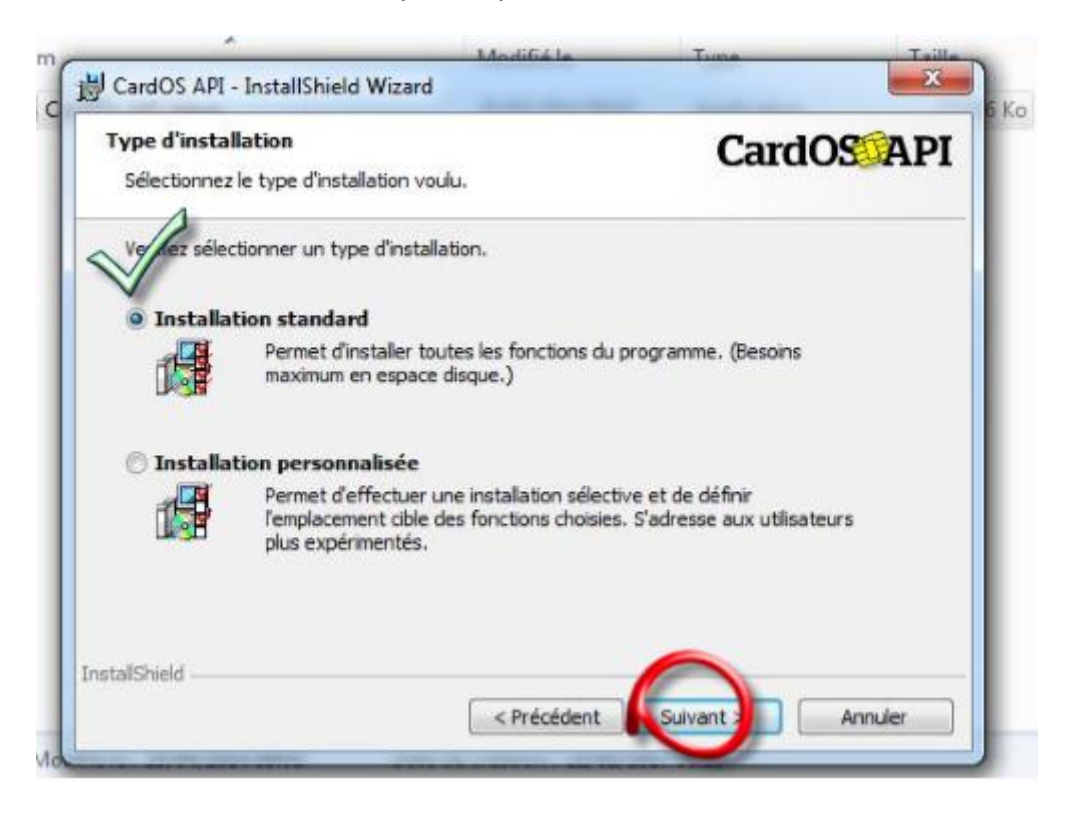

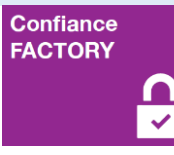

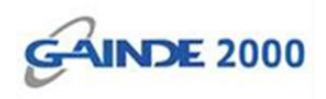

## Cliquer sur *Suivant*

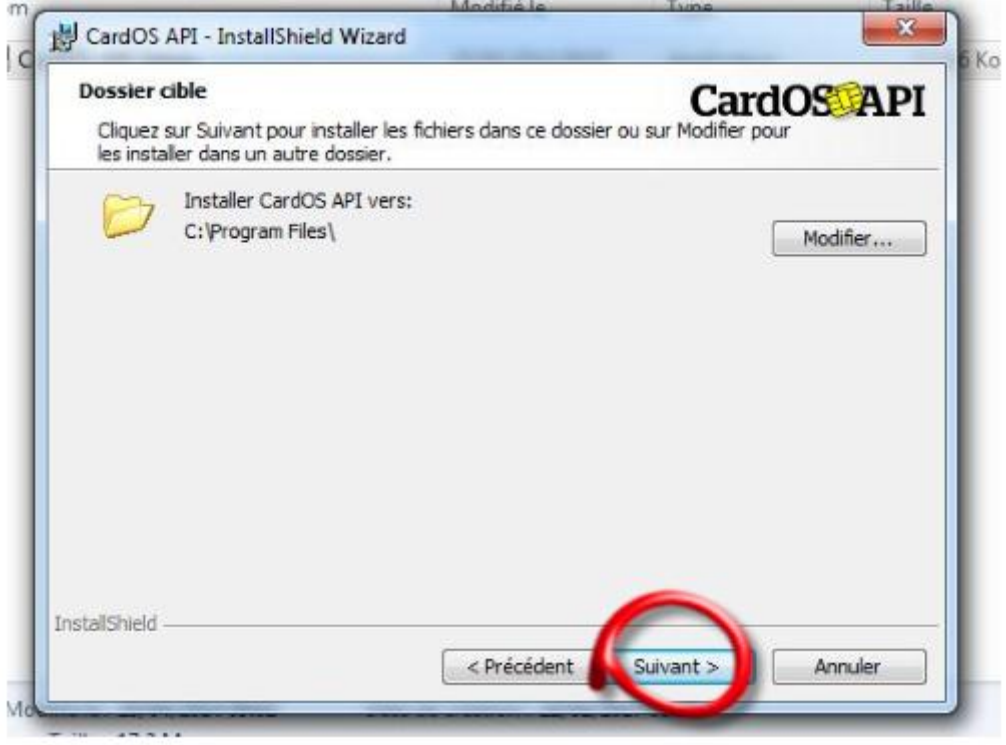

## Cliquer sur *Installer*

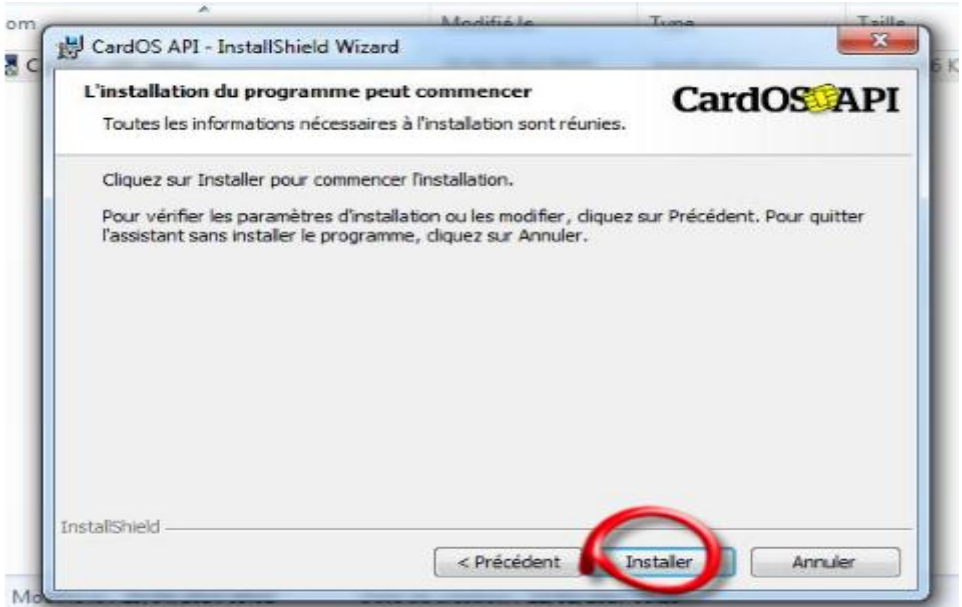

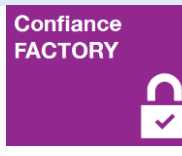

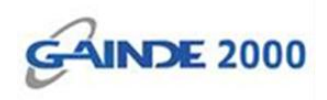

### $\checkmark$  Attendre un moment

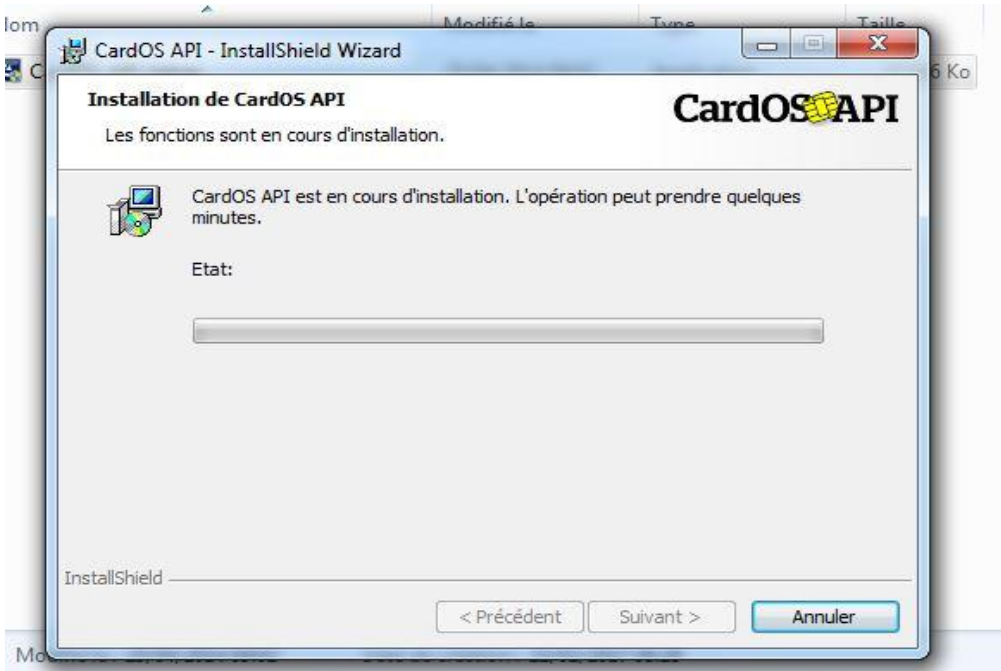

Cliquer sur *Installer*

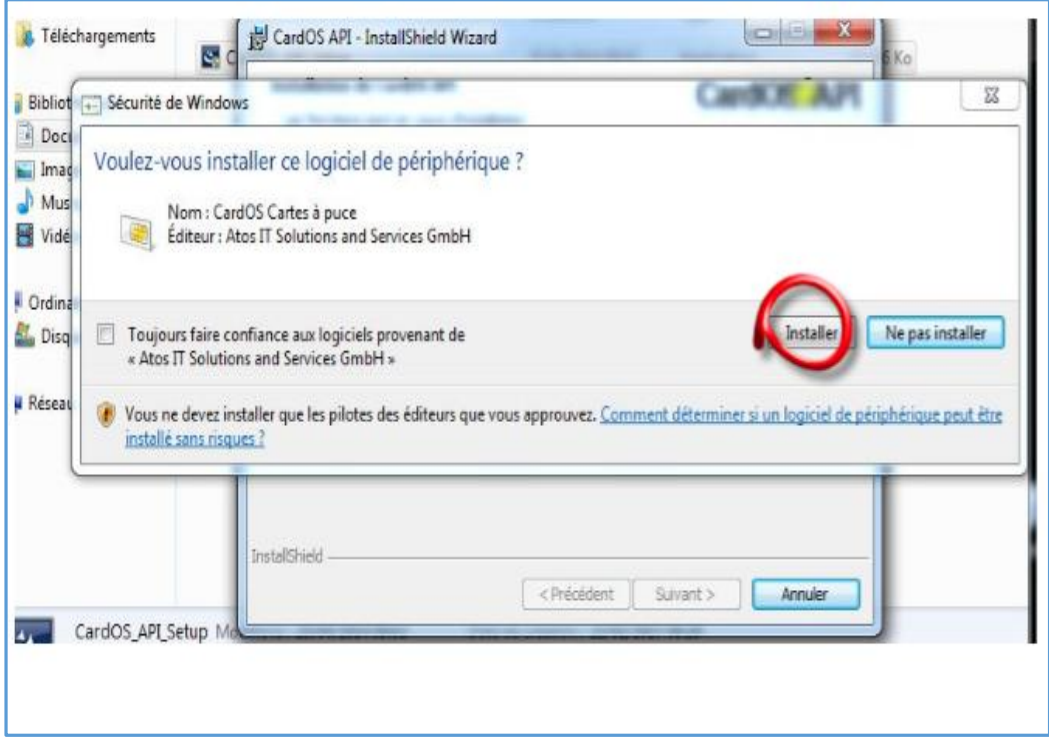

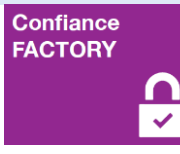

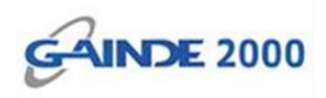

### $\checkmark$  Attendre un moment

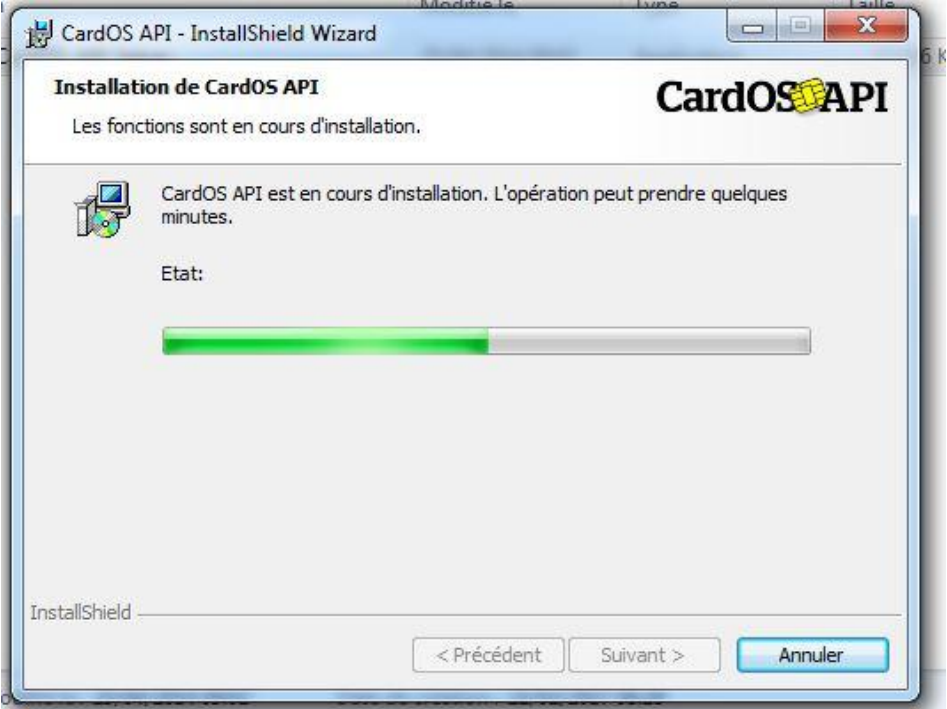

Cliquer sur *Terminer*

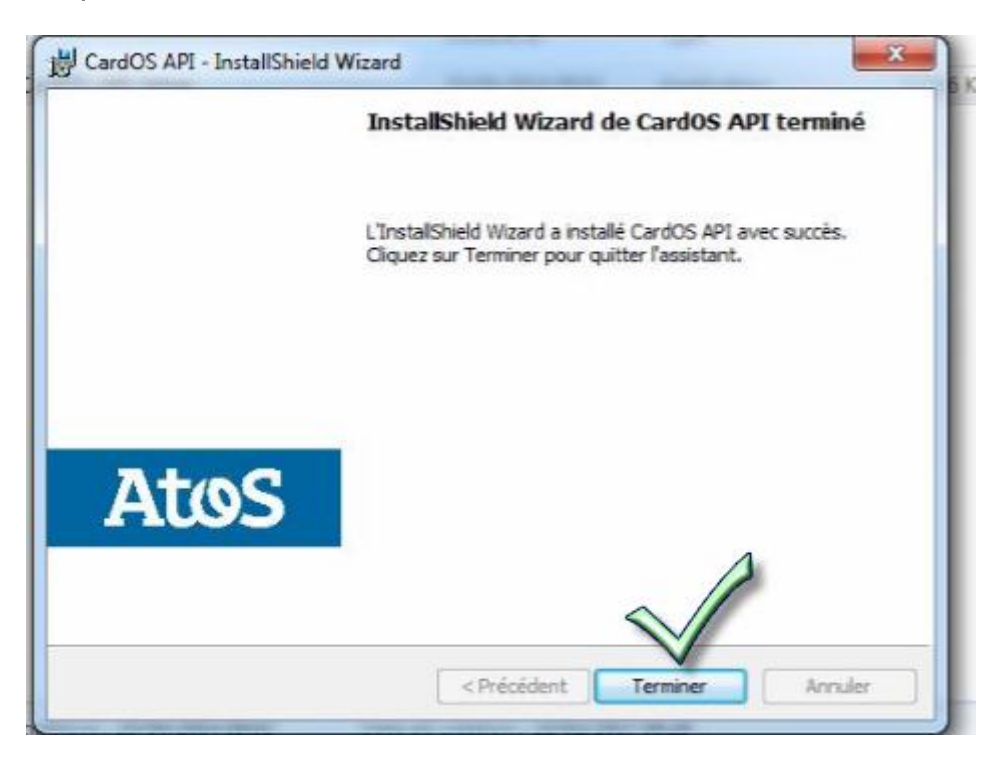

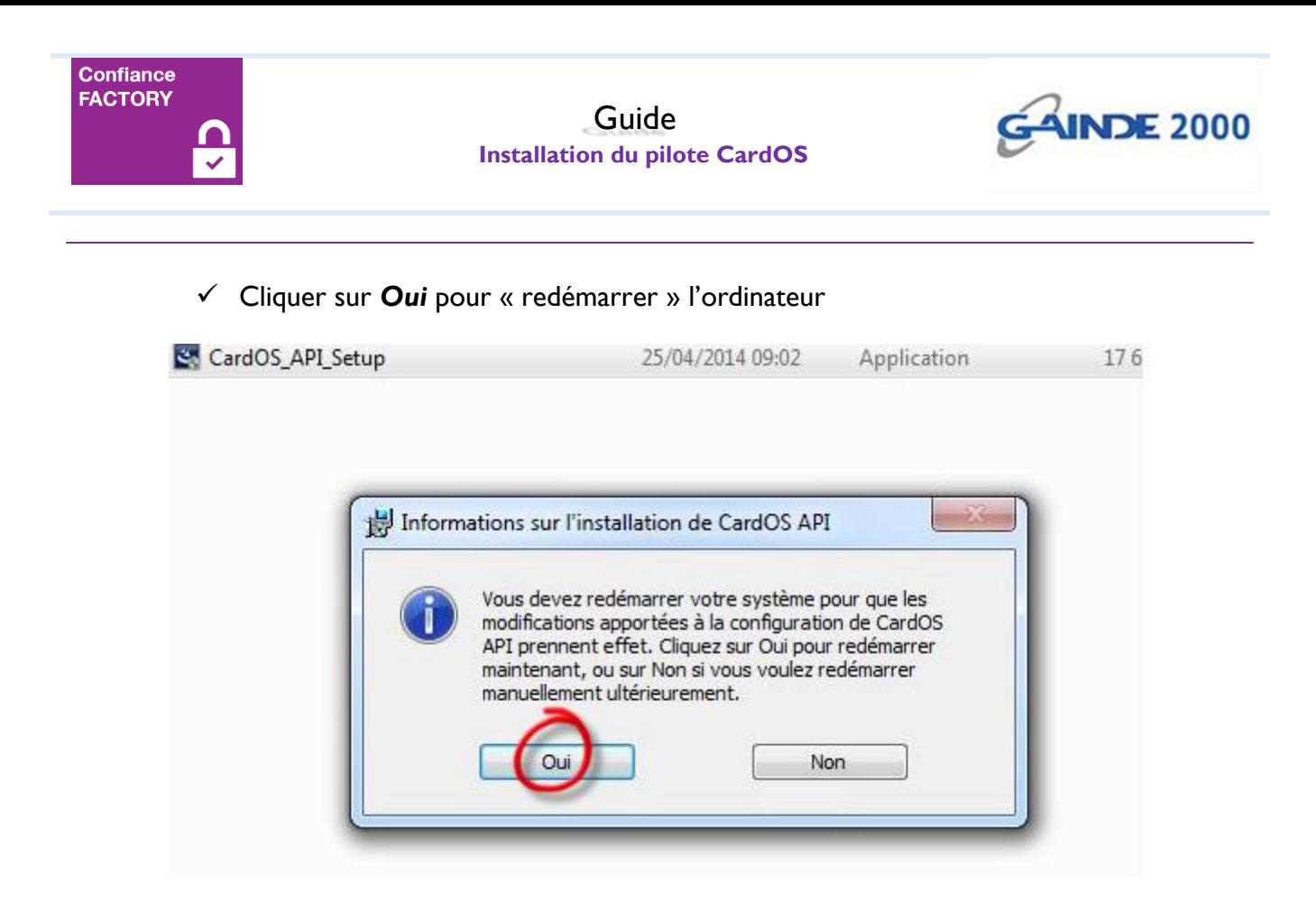

## **Fin de l'opération**

Votre poste de travail est prêt à l'utilisation des Tokens CardOS.